[Home](https://www.cu.edu/) > Cvent | Support and Resources

#### [Cvent | Support and Resources](https://www.cu.edu/blog/ecomm-wiki/cvent-support-and-resources) [1]

November 5, 2024 by [Melanie Jones](https://www.cu.edu/blog/ecomm-wiki/author/39) [2]

Contact Cvent's premium support, utilize the countless resources in Cvent's knowledge base, or chat with Cvent's AI chatbot designed to help you in seconds with personalized resolutions to your questions.

To navigate to Cvent support and resources, also known as Cvent Community, log into your Cvent account and click the chat/messaging icon in the top right corner.

Contact Support

From the Cvent Community page, click on Contact Support found on the right-hand side ?

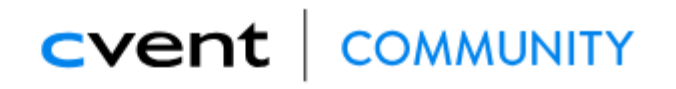

Education  $\vee$  Communities  $\vee$ Home

F

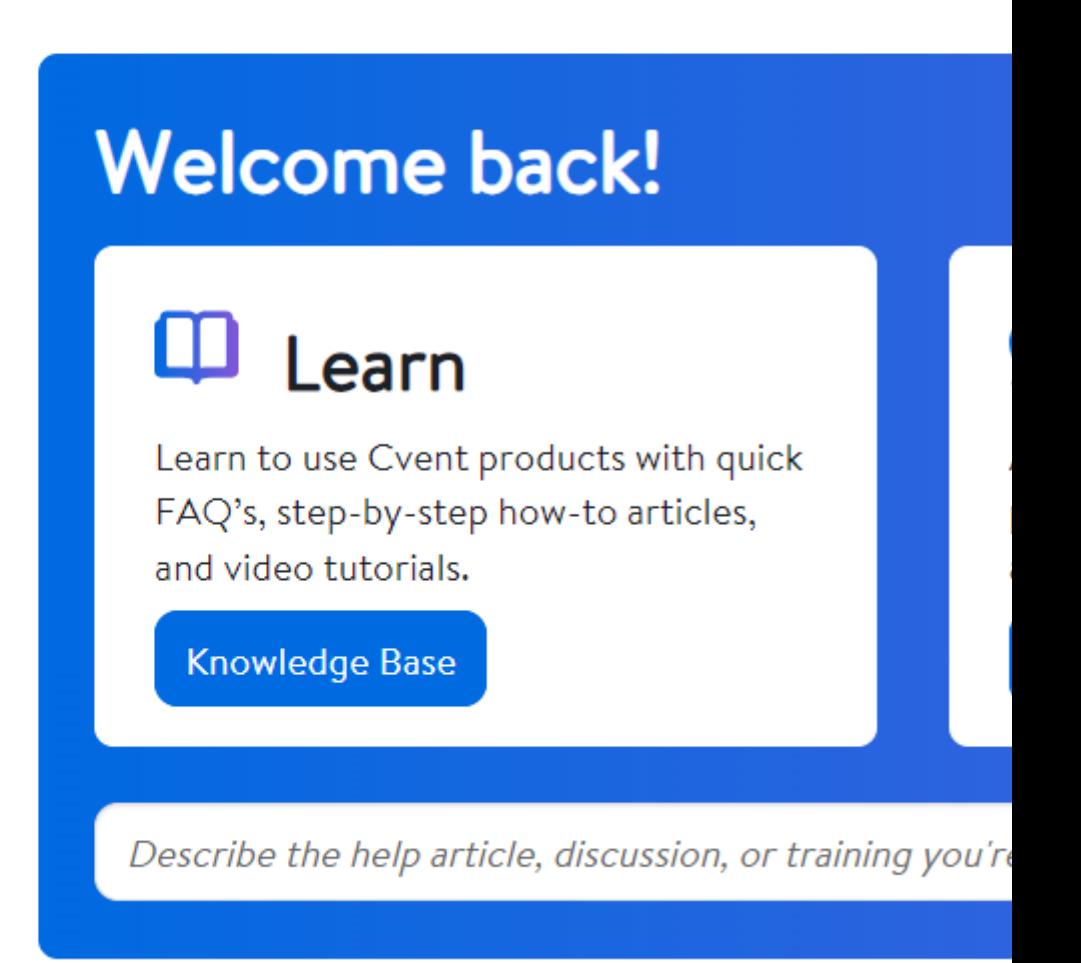

- When contacting support you will identify:
	- o Product (likely Event Management) and
	- o Provide a concise description

### CVent | COMMUNITY

Education  $\vee$  Communities  $\vee$  Res Home

# **Contact Support**

### How can we help you?

Tell us which product you are working with, along with a Support here.

**Product** 

**Event Management** 

**Concise description** 

speaker

Continue

- Relevant resources will be presented to you.
- If none are useful, choose the **Yes, Contact Support** button found in the bottom blue box.

?

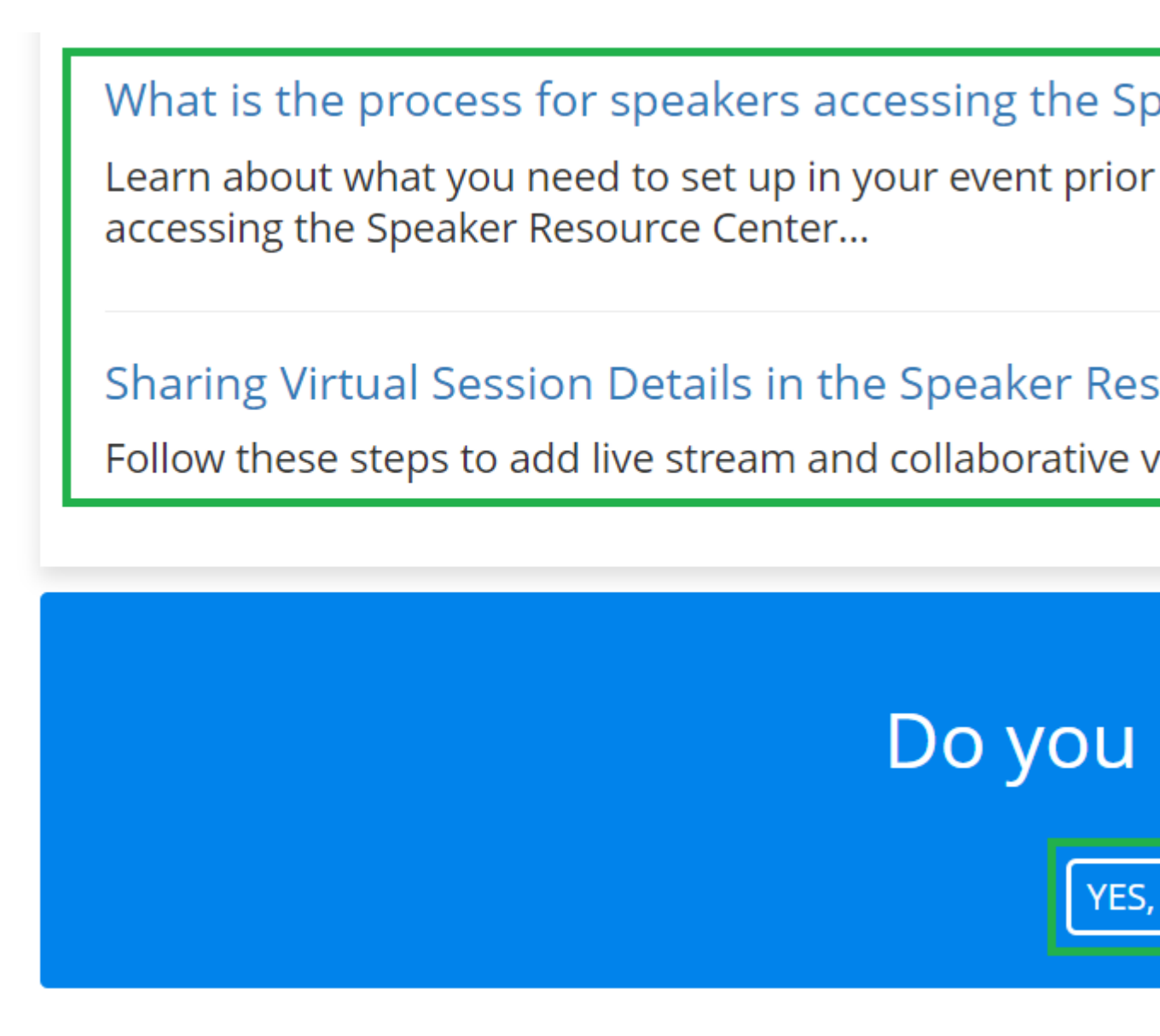

- Select your desired option to:
	- 1. Start a Chat
	- 2. Open a Case
	- 3. Call Now

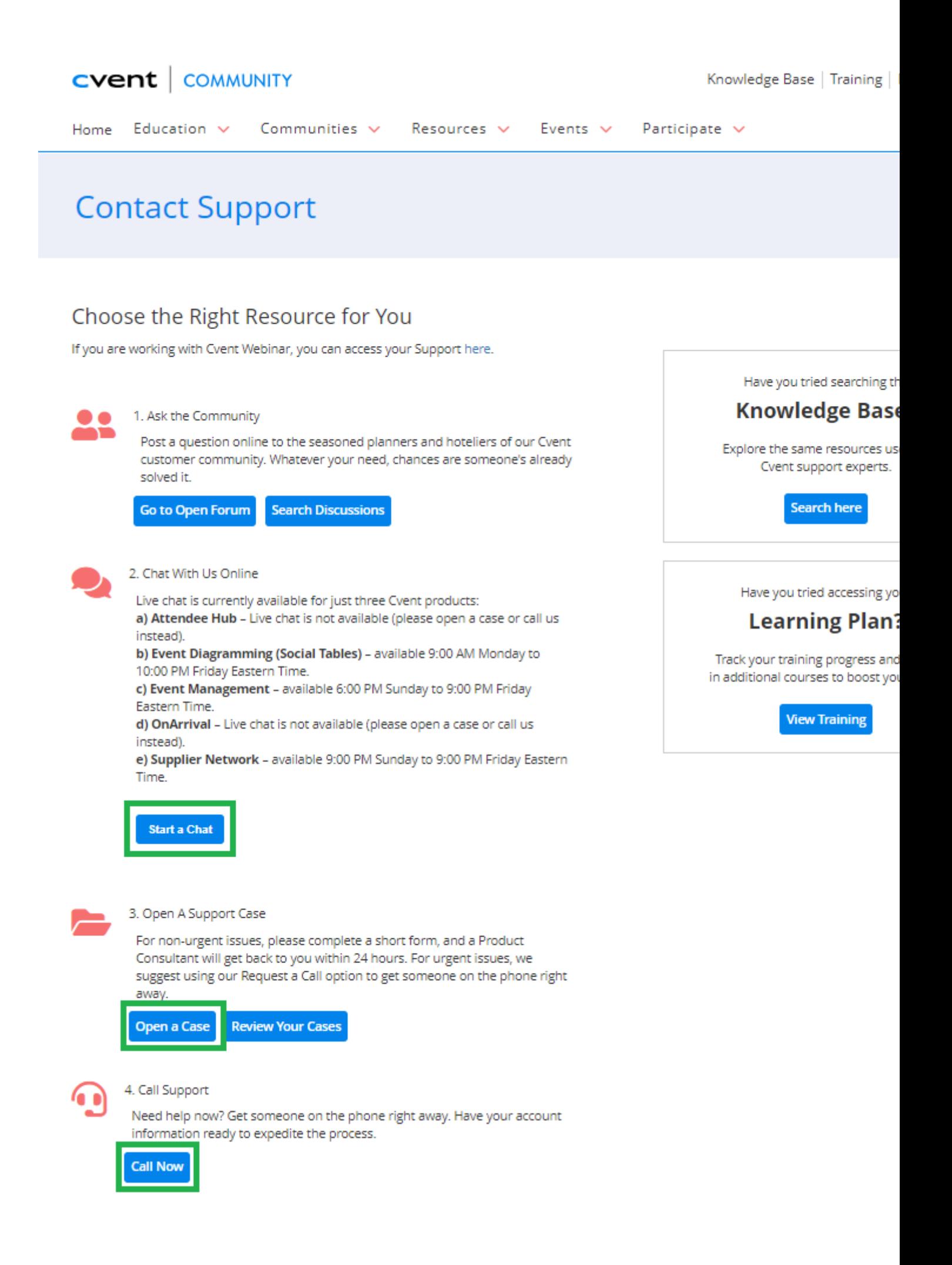

**View My Cases** in the top-right corner, if you contacted Cvent support previously.

#### **Knowledge Base**

Search Cvent's knowledge base for quick FAQ's, step-by-step how-to articles, and video tutorials.

From the Cvent Community page, **click on Knowledge Base**, and type what you're looking for into the search bar.

## CVent | COMMUNIT

Home Education  $\mathbf{\checkmark}$ 

# **Welcome bac**

 $\overline{C}$ 

### Ш Learn

Learn to use Cvent produc FAQ's, step-by-step how-t and video tutorials.

**Knowledge Base** 

Describe the help article, discuss

#### **Chatbot**

Cvent has an AI chatbot named Valerie designed to help you in seconds with personalized resolutions to your questions. Solving product challenges or answering common questions, Valerie helps you navigate Cvent and meet your goals. This chatbot makes event planning a breeze by directing you to the right resources and guides from over 3,000 Knowledge Base articles.

You can find Valerie in the lower right-hand corner of Cvent Community pages – just make sure you are logged in. No more searching or sifting – what you need is always at your fingertips with Valerie.

## CVent | COMMUNIT

Home Education  $\mathsf{\check{v}}$ 

# **Welcome bac**

 $\overline{\mathbf{C}}$ 

### Ш Learn

Learn to use Cvent produc FAQ's, step-by-step how-t and video tutorials.

#### **Knowledge Base**

Describe the help article, discuss

Account Code | UCCO003 You'll need CU's account code when logging in or contacting Cvent: UCCO003

#### Related Content

- [What is Cvent? Where can I get an overview?](https://www.cu.edu/blog/ecomm-wiki/tool-overview) [3]
- [What Cvent training is available?](https://www.cu.edu/ecomm/access-training/new-user-training)  $[4]$
- [Where can I access Cvent on-demand training for a new user?](https://www.cu.edu/blog/ecomm-wiki/new-user-training-cvent) [5]
- [Welcome to the New Experience!](https://www.cu.edu/blog/ecomm-wiki/cvent-welcome-new-user-experience) [6]
- [Contact Cvent Help & Support](https://www.cu.edu/blog/ecomm-wiki/cvent-support-and-resources) [1]
- [Access Event Templates](https://www.cu.edu/blog/ecomm-wiki/cu-branded-event-templates) [7]
- [Visibility | Share Event with Other Users](https://www.cu.edu/blog/ecomm-wiki/cvent-share-your-event-other-users) [8]
- [Weblinks | Unique URL to Register for Event](https://www.cu.edu/blog/ecomm-wiki/cvent-weblinks) [9]
- [Manage Registrants \(modify, cancel, etc.\)](https://www.cu.edu/blog/ecomm-wiki/cvent-registrant-management) [10]
- [Event Approval & Launch](https://www.cu.edu/blog/ecomm-wiki/cvent-event-approval-launch) [11]

Display Title: Cvent | Support and Resources Send email when Published:

No

Source URL: <https://www.cu.edu/blog/ecomm-wiki/cvent-support-and-resources>

Links

[\[1\] https://www.cu.edu/blog/ecomm-wiki/cvent-support-and-resources](https://www.cu.edu/blog/ecomm-wiki/cvent-support-and-resources) [\[2\] https://www.cu.edu/blog/ecomm](https://www.cu.edu/blog/ecomm-wiki/author/39)[wiki/author/39](https://www.cu.edu/blog/ecomm-wiki/author/39) [\[3\] https://www.cu.edu/blog/ecomm-wiki/tool-overview](https://www.cu.edu/blog/ecomm-wiki/tool-overview) [\[4\]](https://www.cu.edu/ecomm/access-training/new-user-training)  <https://www.cu.edu/ecomm/access-training/new-user-training> [\[5\] https://www.cu.edu/blog/ecomm](https://www.cu.edu/blog/ecomm-wiki/new-user-training-cvent)[wiki/new-user-training-cvent](https://www.cu.edu/blog/ecomm-wiki/new-user-training-cvent) [\[6\] https://www.cu.edu/blog/ecomm-wiki/cvent-welcome-new-user-experience](https://www.cu.edu/blog/ecomm-wiki/cvent-welcome-new-user-experience) [\[7\] https://www.cu.edu/blog/ecomm-wiki/cu-branded-event-templates](https://www.cu.edu/blog/ecomm-wiki/cu-branded-event-templates) [\[8\] https://www.cu.edu/blog/ecomm](https://www.cu.edu/blog/ecomm-wiki/cvent-share-your-event-other-users)[wiki/cvent-share-your-event-other-users](https://www.cu.edu/blog/ecomm-wiki/cvent-share-your-event-other-users) [\[9\] https://www.cu.edu/blog/ecomm-wiki/cvent-weblinks](https://www.cu.edu/blog/ecomm-wiki/cvent-weblinks)

[\[10\] https://www.cu.edu/blog/ecomm-wiki/cvent-registrant-management](https://www.cu.edu/blog/ecomm-wiki/cvent-registrant-management) [\[11\]](https://www.cu.edu/blog/ecomm-wiki/cvent-event-approval-launch) 

<https://www.cu.edu/blog/ecomm-wiki/cvent-event-approval-launch>